## Arzttermine online buchen

Termine können Sie ganz beguem von zuhause mit dem eTerminservice ausmachen. Mit Ihrer Postleitzahl und einem Vermittlungscode können Sie online freie Termine bei Ärzten oder Psychotherapeuten in Ihrer Nähe einsehen.

Termin machen

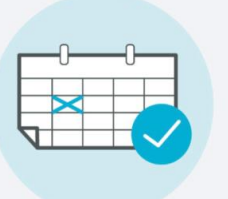

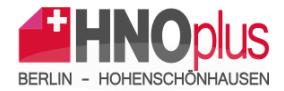

1. Terminbuchung mit Vermittlungscode --- **Wichtig**: Sie brauchen von Ihrem Hausarzt eine HNO-Überweisung mit Vermittlungscode.

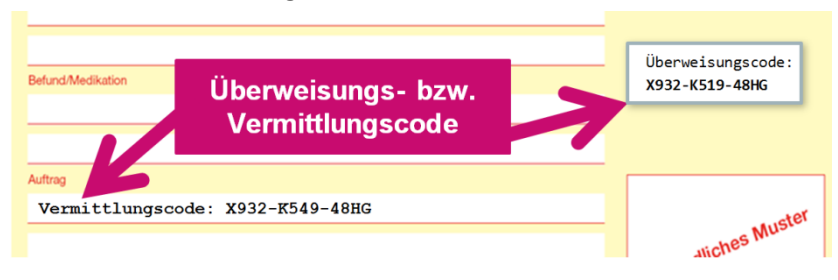

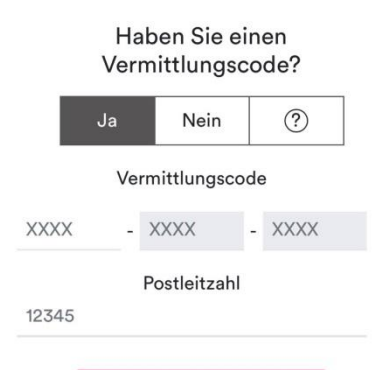

**TERMIN SUCHEN** 

2. Besuchen Sie die Websit[e eterminservice.de](https://eterminservice.de/terminservice) Wichtig: Sie benötigen für die Buchung Zugriff auf Ihr E-Mail Postfach, um sich zu verifizieren.

Nun den Vermittlungscode eingeben und dann wählen Sie die Fachrichtung HNO aus

und geben Sie die Postleitzahl (13051) sowie Ihre Mailadresse an. Bestätigen Sie, dass Sie gesetzlich krankenversichert sind und klicken Sie auf weiter.

3. Sie erhalten per E-Mail einen PIN zur Identitätsbestätigung. Kopieren Sie diesen aus der E-Mail und geben ihn in das Formular ein. Verifizieren Sie Ihre Eingabe anschließend.

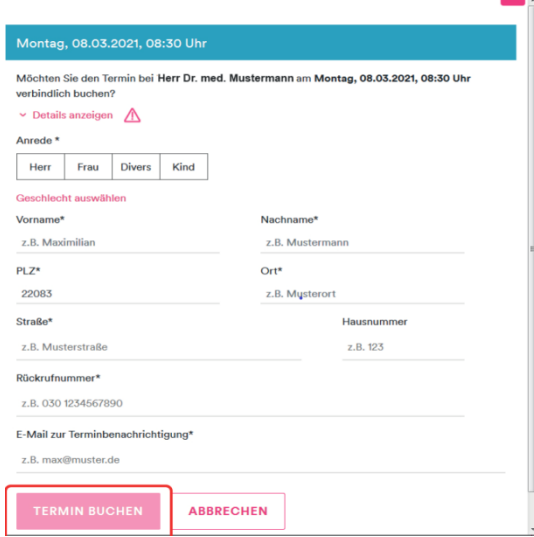

- 4. Nach der Verifizierung erhalten Sie eine Übersicht von Ärzten mit freien Terminen. Wählen Sie unsere HNO Praxis aus und buchen einen Termin und füllen Sie das Formular vollständig aus. Bestätigen Sie den Termin.
- 5. Sie erhalten eine Buchungsbestätigung per E-Mail. Bestätigen Sie diesen Termin noch einmal verbindlich. Der Termin ist anschließend für Sie gebucht.